## Setting Up Custom Directories (Dictionaries)

- [Adding a New Custom Dictionaries](#page-0-0)
- [Fields Setting](#page-0-1)
- [Using a Custom Dictionary](#page-2-0)

## <span id="page-0-0"></span>Adding a New Custom Dictionaries

In the "Administration\Plugins\CRM\Custom Directories" menu you can create custom dictionaries with flat list of values. To do this you must specify a unique directory code and its name.

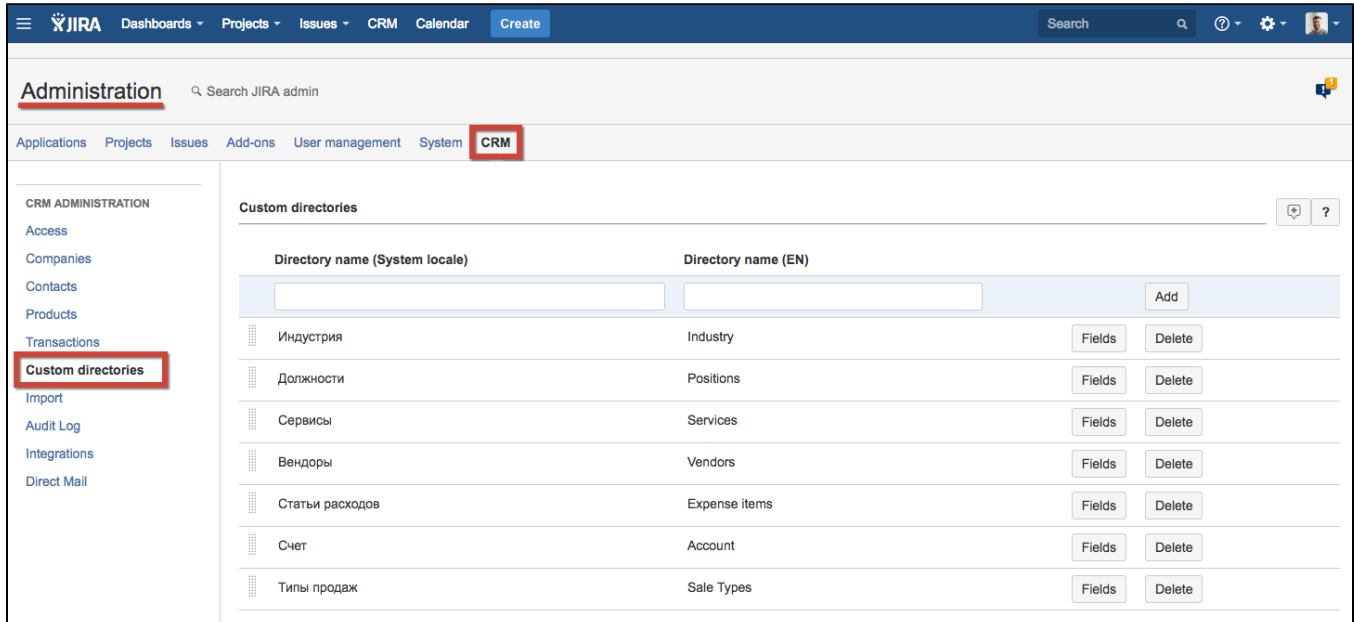

## <span id="page-0-1"></span>Fields Setting

Click on "Fields" button to configure what fields will be presented on Custom Directory page.

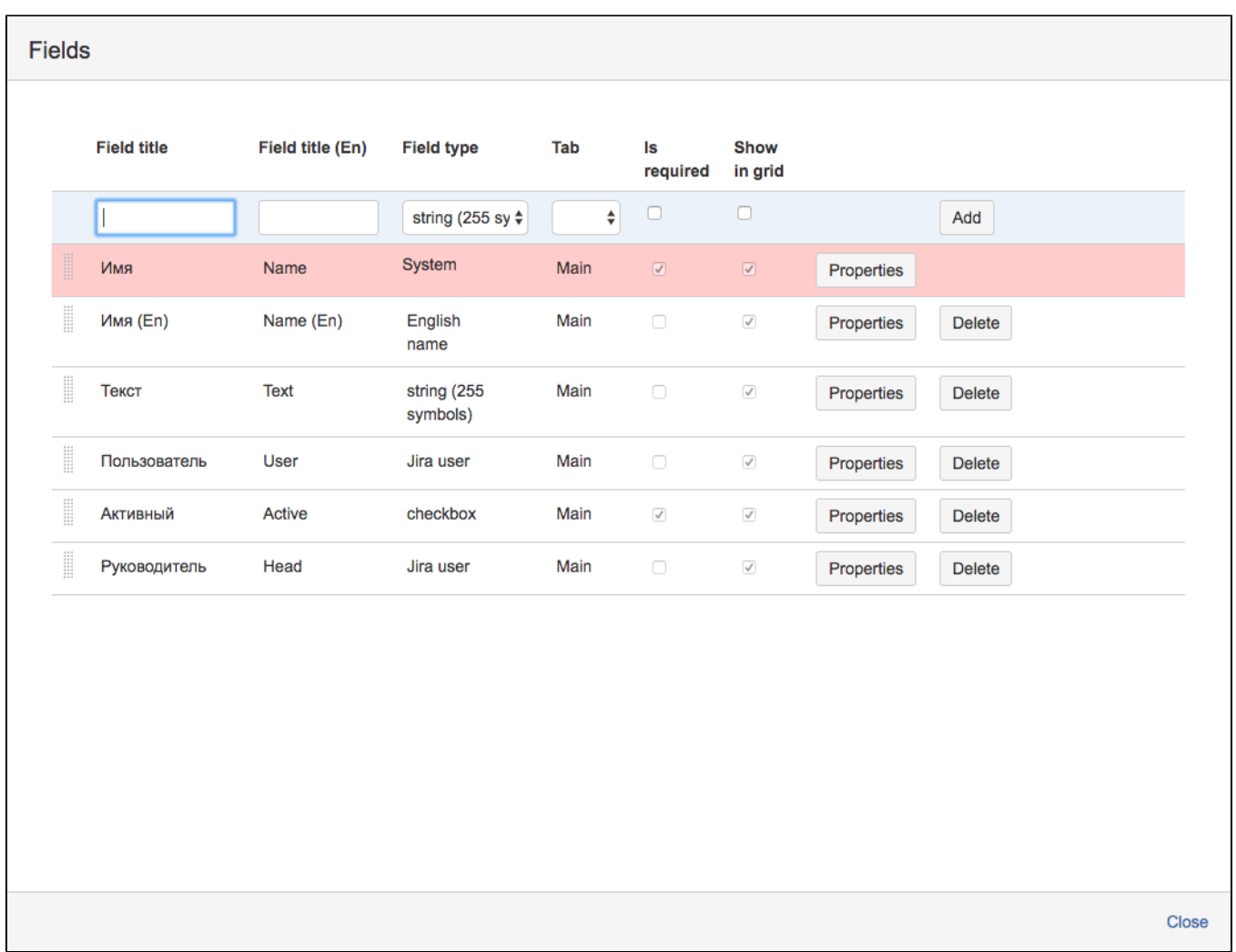

Create fields you want and make them required or visible in the grid (on Custom Directory page). You can configure field's properties by pressing 'Properties' button. If no additional fields are created, there will be only 'Name' by default.

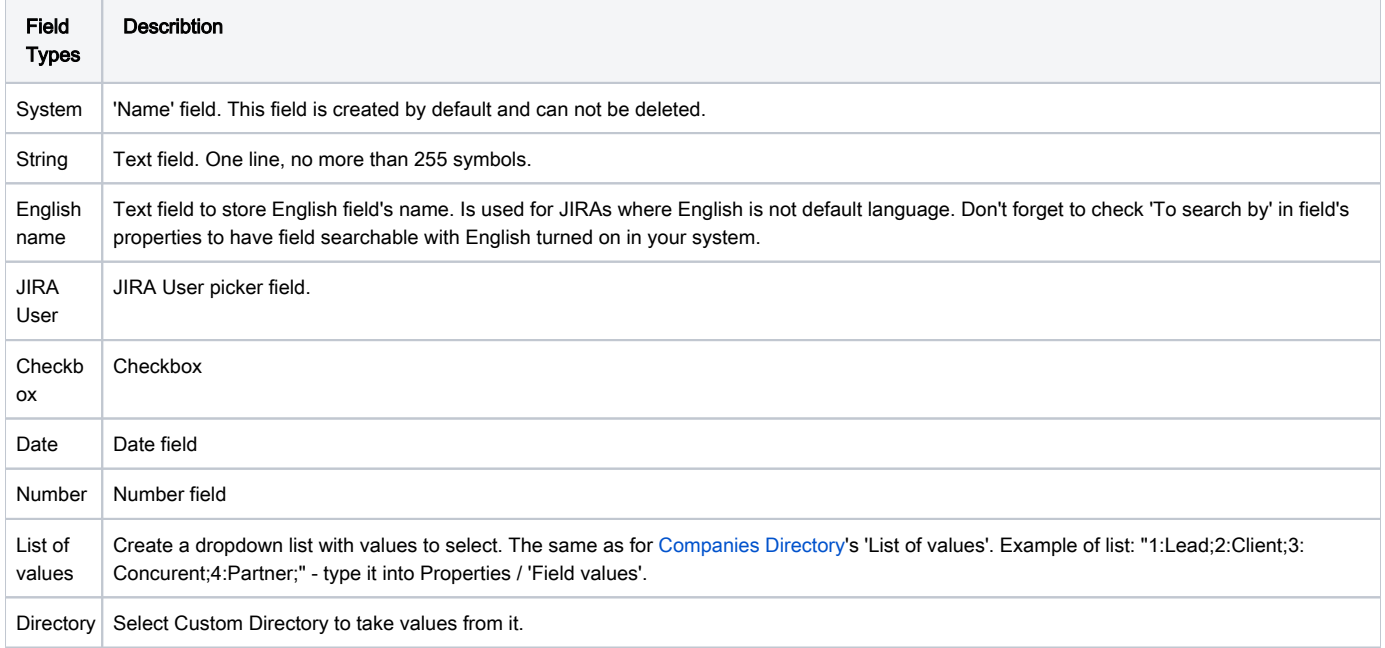

## <span id="page-2-0"></span>Using a Custom Dictionary

You can add, delete or edit custom dictionary records through "CRM\Directories\Custom Directories" menu.

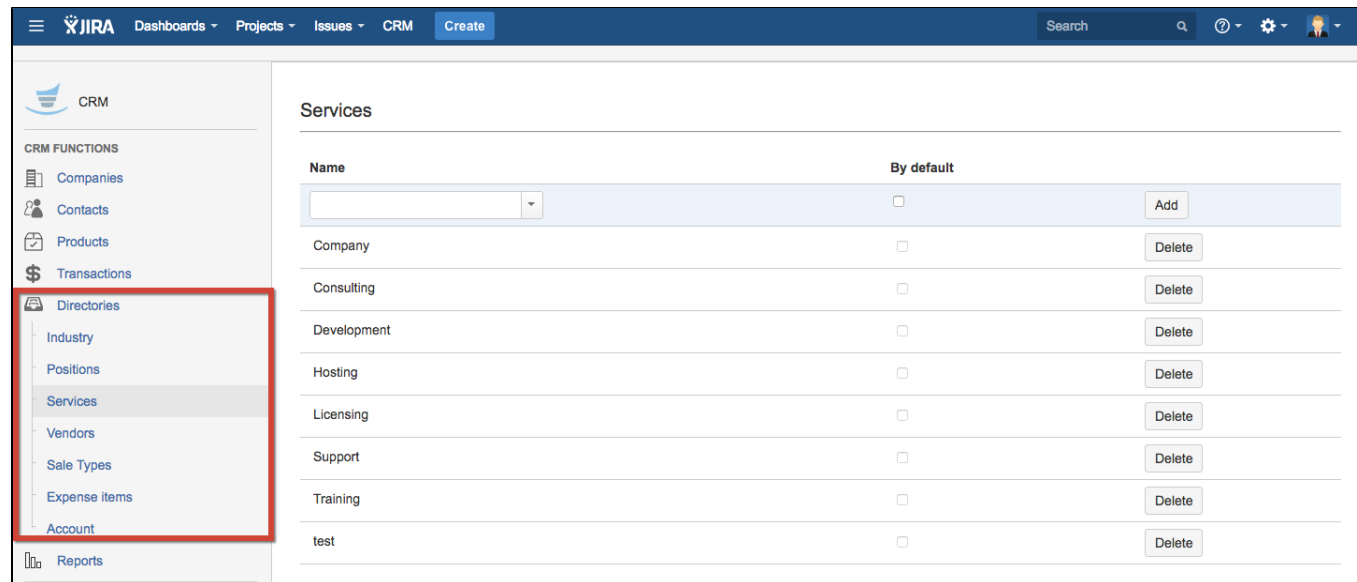